June '92 (2/92)

### **IMPACT: A step closer to a Community Information Services Market**

To give visibility and focus to the IMPACT 2 programme (1992-1995) the Commission has adopted the central strategic theme of "improving the accessibility of information at the European level for all interested parties". Known as INFO EURO ACCESS for short, the theme will allow specific problems of the information market to be tackled at the European level, in accordance with the principle of subsidiarity. INFO EURO ACCESS will of course need to be defined in its practical consequences. and part of the first year of the IMPACT programme will be devoted to that.

An IMPACT Central Office has also been set up by the Commission in support of the INFO EURO ACCESS theme and will contribute towards stimulating greater awareness and participation in the activities of the IMPACT programme by as many organisations as possible.

General telephone enquiries about the IMPACT programme may now be made to the IMPACT Central Office by using one of the free-phone numbers listed below, from Monday to Friday, between 08h00 and 18h00 (CET). More detailed information about the IMPACT programme may be obtained by writing to:

IMPACT CENTRAL OFFICE DG XIII/B/1 Jean Monnet Building L-2920 LUXEMBOURG

Tel. : +352-34981-222 Fax: +352-4301-2847.

Free-phone Services are available from:

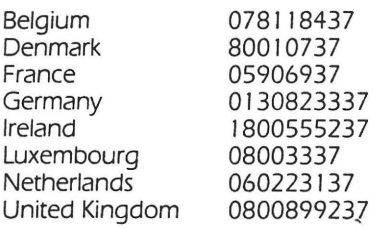

As a result of a favourable opinion given by the IMPACT programme

# **Introducing ECHO Facts for Users**

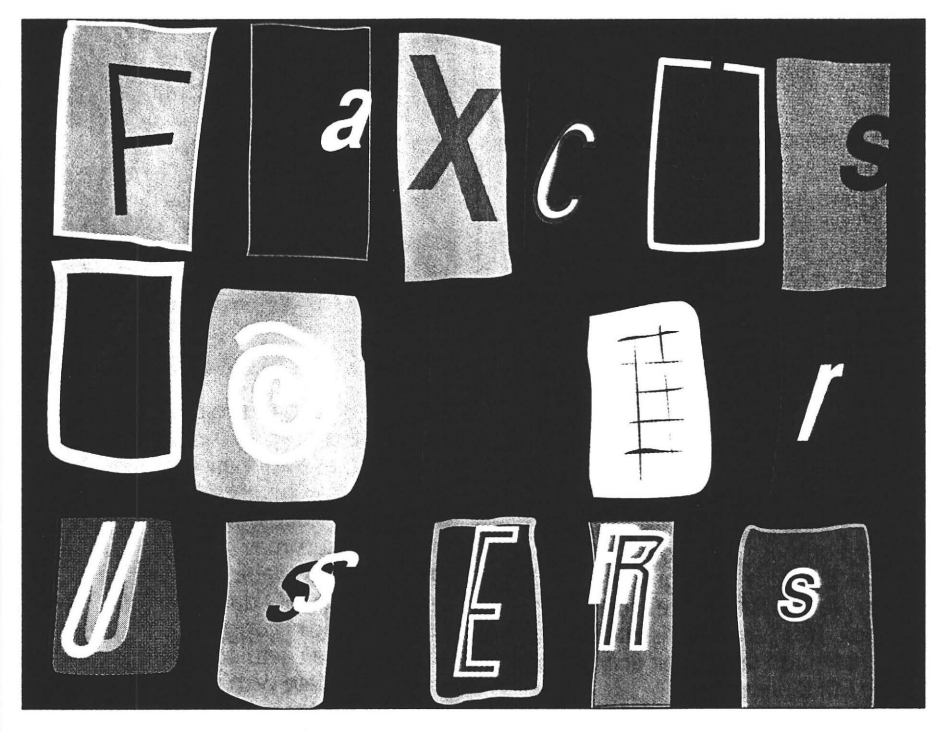

ECHO News has been renamed ECHO Facts for Users in order to better reflect the content and scope of this user information. It has always aimed to act as a means of communication between ECHO and its clients, and with the steady increase in customer registration, this aim is as strong today as ever.

advisory committee. the Commission has now finalised its 1992 work programme. for which an overall budget of 10 MECU has been allotted. Copies of the work programme. setting out the general orientations and the various areas for action, are available in all Community languages from the IMPACT Central Office.

A first major action to be taken under the 1992 work programme will be a call for proposals in the area of interactive multimedia information services. An Information Package giving detailed information about procedures for the submission of proposals and a Technical Background Document for the guidance of proposers is available in all Community languages from the

IMPACT Central Office. Deadline for the submission of proposals is 14 August 1992.

If you would like to receive a copy of these documents, please contact the IMPACT Central Office.

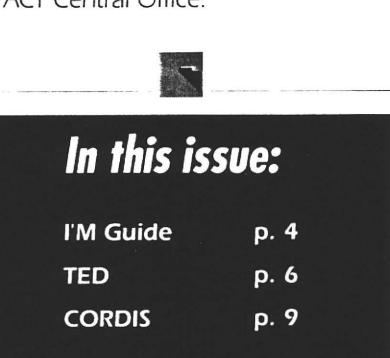

## **A change for the better the ECHO main menu**

Until now, the main menus<br>displayed after logging on to ECHO differed according to which password was used when the user was asked to enter a code. Access to the ECHO databases may be obtained with the use of three different passwords, namely the **public password** (ECHO), the temporary or **rolling password** (issued for one month only) and of course the user's **personal password,** issued by ECHO once a contract has been signed.

The first of these passwords (ECHO) gives access to a small group of databases, along with services such as the mailbox. This password is intended to give interested users their first glimpse of the ECHO service.

The temporary password enables the user to access a whole range of databases, including **TED** (Tenders Electronic Daily - see page 6).

Of course, the user's personal password will give access to all the databases and services available via ECHO. with or without the option to use the TED database or the **CORDIS**  service.

The current situation, although logical, can prove confusing to the user. This is soon to be simplified, and a new menu system will be made available.

For each of the three types of passwords detailed above, the system will display a unique menu. The options listed will include every database and service available at ECHO. The connection to each selected database will depend entirely on the password used, thus a user who has not requested access to TED or CORDIS will be unable to launch a search, as access will be denied.

The menu is structured in such a way that the INFO files (see page 8)

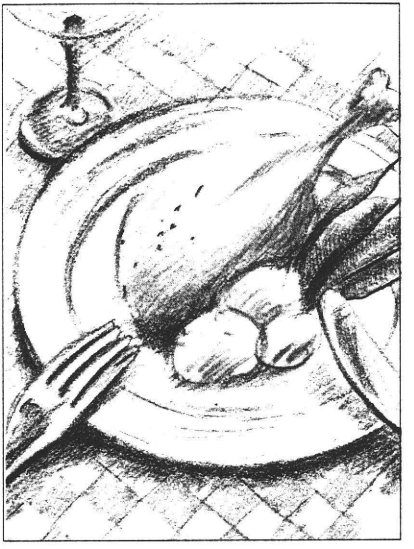

relating to each of the databases will always be available. This is an important factor, as information on any database may be obtained at any time, whether or not the user has access. In this way, users may still be aware of the services available on ECHO. Added to this, the ECHO databases are constantly being upgraded and amended, so it is a useful tool with which to keep up-to-date with the services ECHO provides.

Regular users of ECHO's menu system will be well acquainted with the typical structure of the main menu. The new main menu will appear as follows:

- **1 General information**
- **2 User guidance databases (including l'M GUIDE)**
- **3 Scientific and R&D databases**
- **4 community R & D Information**
- **Service {CORDIS) 5 Databases or services in the Language Industry**
- **6 Databases or services in Business and Economy**
- **7 Innovative projects**
- **8 Electronic Mailbox**

### **80 Help 90 Other commands**

The options entitled "Help" and "Other commands" will be displayed on every screen.

### **NOTE:**

The first option is equivalent to typing the INFO INFO command in the CCL mode.

Options two to six enable the user to select the databases which come under the various categories listed in the menu. Once a choice has been made, the system will list the databases which relate to that category. The user will then choose the database he/she wishes to interrogate, at which point the sytem will ask whether information on the database is required, and whether the CCL or menu version (if available) is to be used.

Option seven deals with innovative projects, which include MIM (Multilingual Interrogation Mock-up), NLA (Natural Language Access) and MAX (ECHO's talking robot) .

Mailbox statistics already show that users appreciate being able to have immediate access to the ECHO mailbox service (this option was available under the old public password menu). The mailbox is a quick and user-friendly system which allows clients to send electronic messages to the ECHO help desk.

Online help may be obtained when using the menu driven system by selecting option **80.** Choosing option **90** will prompt the system to display the following menu:

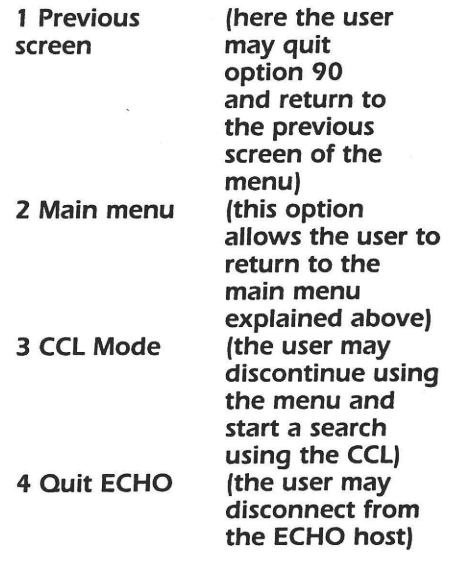

Users connecting to ECHO via an automatic logon procedure are advised to check the new structure of the menu in order that the necessary changes can be made to the software used.

If you require further information regarding the new menu system, please do not hesitate to contact us. As a customer service, we would appreciate any comments regarding the new structure in order to remain informed as to the needs of our clients.

### **Hola from Max and 1.00 NUMBER OF HITS IS 39 ECHO in Sevilla!**

MAX, ECHO's talking robot, is currently <br>speaking to visitors of the European At the ? prompt, the user now types: speaking to visitors of the European and the P prompt, the user now types:<br>Community's pavilion at the World Expo in Spanish, English, French and German. **FIELP** as a standard relational connector like in  $\frac{1}{2}$  as a standard relational connector like in The further development of MAX's and the following screen is displayed linguistic talents now means that users linguistic talents now means that users and the DISPLAY command (see section can obtain spoken information from him in a total of four languages. Regular readers of this publication will remember that MAX was particularly remember that MAX was particularly  $\begin{array}{c} \text{requeffed to be available at the World}\\ \text{records.} \end{array}$  to look at some of the unit  $\begin{array}{c} \text{The following help commands are} \\ \text{available:} \end{array}$ Expo in Sevilla (see issue 4/91), and is already proving to be of great interest. already proving to be of great interest.<br>Visitors are invited to take part in a quiz<br>**COM** "output of unit records on<br>**COMMAND FUNCTION COMMAND FUNCTION** based on the information given by MAX, and are also able to sample, via four  $\vert$  ()  $\vert$  7SHOW "explanation of the computer terminals, access to all the () ?SHOW explanation of the Help relation of the Help relation of the Help relation of the Help relation of the Help relation of the Help relation of the Help relation of the Help rela ECHO databases. In the first day alone,<br>ECHO representatives were flooded with requests for more information concern-<br>ing all theseservices.

Full details of ECHO's participation the command in the World Expo will be given in the next issue<br>of **ECHO Facts** of **DISPLAY** command"

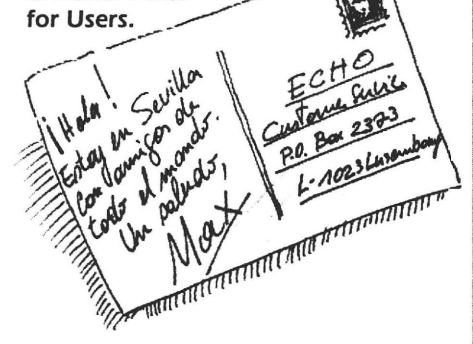

# **Did you know**

At any point during an online search on the ECHO databases, assistance may be obtained. During any one dialogue with the ECHO system,<br>braing HELB as a "3", the abbra jation The user may obtain information on typing **HELP** or a "?", the abbreviation The user may obtain information on values that can values that can be cannot the value state that for the fact that can be cannot the value of the cannot can be cannot the value of for the help command, will prompt the  $\begin{bmatrix} \text{any}\end{bmatrix}$  any command, but in this instance let system to provide assistance which system to provide assistance which us look at what the system offers as<br>relates to the last command entered explanation of the **FIND** command, relates to the last command entered.

Let us imagine that a user has, for the<br>
first time, logged on to the EURISTOTE The user types:<br>
database, and has found that, on the<br>
database. and has found that, on the date of access, 39 records are listed **HELP FIND** which have been written by authors<br>under the name of SMITH. Once this under the name of SMITH. Once this and the system replies **NOTE:**<br>
information has been selected, what is <br> **In the next step to take?** Experienced the next step to take? Experienced FIND COMMAND<br>Users will undoubtedly know, FIND COMMAND **The Help commands** are currently<br>available in the English language only. however, help is on hand for the inexperienced user. The search<br>
strategy looks like this:<br>  $\begin{array}{c|c|c|c|c} \text{The FIND command is used to search} \end{array}$ 

Now you have selected a set of unit  $\begin{bmatrix} 5 \end{bmatrix}$  ..... etc.<br>records. The next step may be:

- 
- 
- 
- to look up more search terms to be included in the query.
- 
- **for Users.** Command **for Users.** *command for Users. command for Users. command* 
	- ( ) TAB "output of search history"
	- () ?TAB "explanation ofTAB command"
	- to enter more FIND commands

If useful combine them with other entries of the profile table.

 $( )$ ? 6.1.3 "explanation"

**that......**  $\left| \right.$  Assistance with specific commands may be obtained by typing **HELP**, followed by the name of the command<br>for which help is required.

which was used in the example above:

display of the number of unit records

**F SMITH/AU found.** The search terms must be precisely identified in the FIND command by the field label. The field<br>label and search term must be separated by a relational connector. If the field label and the relational **COMMUNITY AT A SUBSTITUTES "FT" (free text) as a standard EXPO 1999 MELP** as a standard field label and the equals sign (=) as a

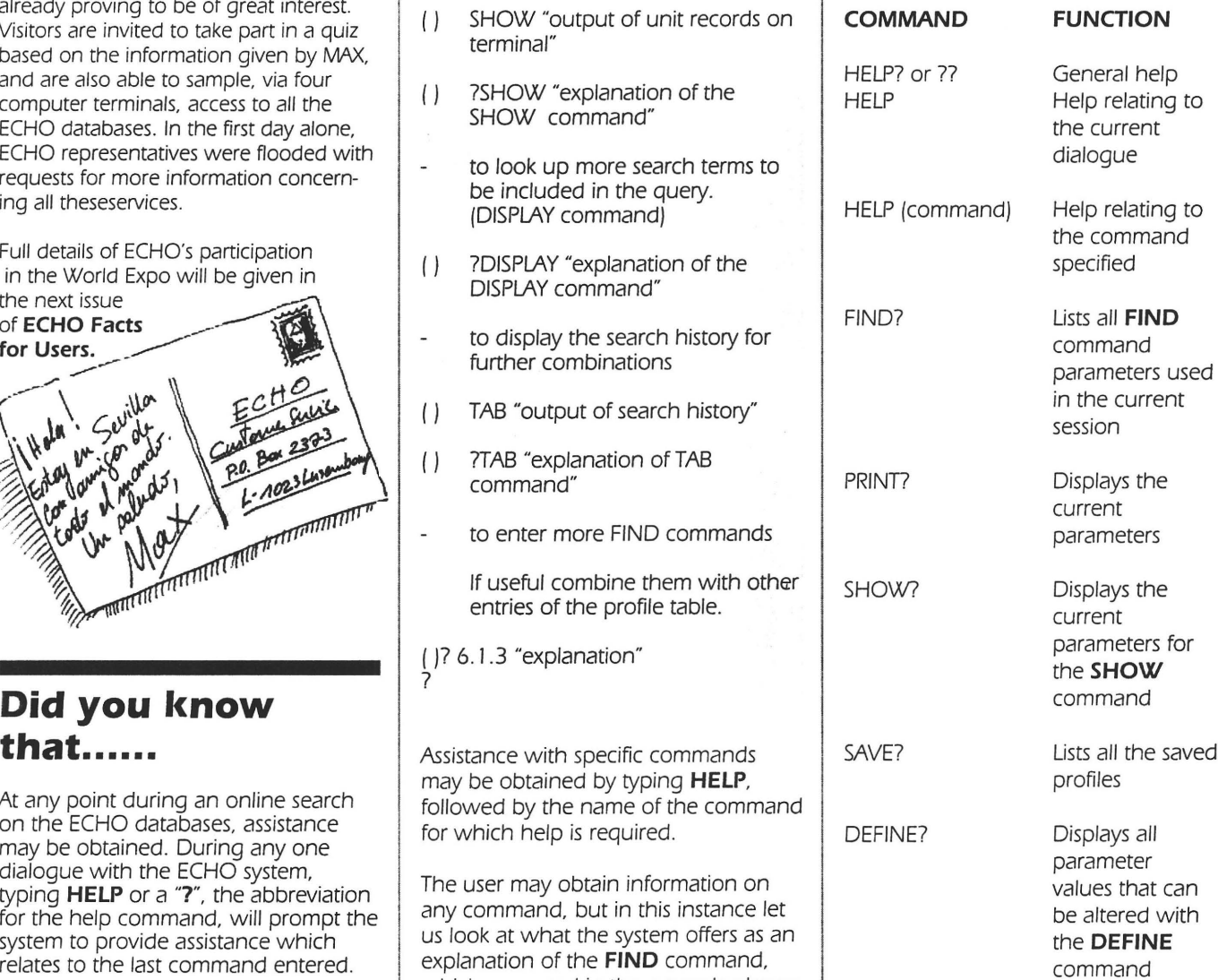

the previous command given in your

Further information can be obtained<br>from the ECHO help desk.

![](_page_3_Picture_0.jpeg)

### **Database changes!**

Take note of the following important news regarding the **TECNET, SDC 1, NETT, ECHO Facts for Users (formerly ECHO News), l'M (Information Market) archive, XIII Magazine** and **ELISE** databases:

### **TECNET**

This database was withdrawn on I June 1992. Information from the new **EUROTECNET** programme has been included in the **CORDIS RTD-Projects** database as from 1 May 1992.

### **SDCl**

The major part of the information contained in this database is now included in the **CORDIS RTD-Projects.** 

### **NETT**

This database will not be hosted on the ECHO service.

### **ECHO Facts for Users (formerly ECHO News) and l'M (Information Market) archive**

These two databases have been integrated and will now appear under one title with one poolkey **(News** and **NE92** respectively). l'M archive *covers*  issues no. 44-67 and ECHO News issues 3/90 to date. The database is well structured and easy to use, with information categorised by source, country, European programmes and controlled terms.

### **XIII Magazine**

The online version of XIII Magazine, currently available in English, will soon appear in French, German, Italian and Spanish.

### **ELISE**

This database will be withdrawn from the ECHO host as from 1 July.

**Regular users of the TECNET and the SDC 1 databases who are not yet registered for the use of CORDIS have been advised to complete the CORDIS application form which can be found on page 9.** 

# **Behind the scenes of**  scene<br>scene

![](_page_3_Picture_17.jpeg)

**The Directory of the European** Information Services Market, I'M Guide. has now been further upgraded. In previous *issues* of ECHO News, *we* have kept you informed of *its* development. but now that l'M Guide has stabilised. *we* would like to take the opportunity to provide you with a few facts concerning recent and future developments of the database.

As some regular users may have noticed, the structure of the database /i .e. what the user will *see* on the

screen when searching) has recently changed. In addition, other important developments have occurred and are *set* to continue in the near future. Some of these include:

- A major awareness campaign for the directory (already well under way)
- **Information processing on some** 2 OOO CD-ROMs (currently being implemented)
- Continuous data collection with partners in different countries.

/'M Guide is primarily a tool for the potential user /those wishing to become familiar with products and developments pertaining to the electronic information services market). Reaching potential users is a difficult task. and it is much easier to reach you - the existing users. The information the database contains is of high importance to all users. Therefore a mailing campaign is to be launched, with some 18 000 copies of the I'M Guide leaflet and a covering letter (explaining the benefits of using the database) which is to be distributed to organisations and institutions having close contacts with potential users. Amongst the receivers foreseen are:

'

- Chambers of Commerce<br>• Professional associations
- Professional associations and organisations
- Libraries and library schools
- **Universities and colleges**
- **Information brokers.**

Additionally, all producers, hosts and distributors who are currently included in l'M Guide will receive an information package.

As a complement to the mailing, pages explaining the l'M Guide will be implemented on all operational European videotex systems, and advertisements will be placed in specific European journals dealing with electronic information services.

### **What do we hope to achieve from this campaign?**

The answer to this question is simple: it is hoped that many more people will take a look at the l'M Guide and, in this way, become aware of what exists in the European electronic information services market.

### **More than 2 OOO CD-ROMs on the way to be included in the file**

As you may remember, l'M Guide also contains information on CD-ROMs not only databases and databanksl We have received information on some 2 500 CD-ROMs available in the market from one of the partners in our information collection network. These data have been carefully processed, and coordinates have been thoroughly checked in order to ensure the validity of the data. It is important to verify that all products added are not already included in the database. perhaps under a different name. The first phases of data control have now taken place. and the data are gradually being implemented on the system.

### **Even more data on their way!**

The data on the CD-ROMs mentioned above were provided by just one of the networks. Such a system of data collection ensures that the information contained in l'M Guide is accurate. with partners providing data on the information market in their own region and, in some cases, other countries. This means that a constant stream of data is flowing into the l'M Guide.

Data concerning Eastern Europe, Austria and Switzerland are under way, and details on existing and new products are currently being collected in other countries. By the end of the year it is expected that some 2 500 new products and corresponding producers, hosts and distributors will be added to the database.

### **What can l'M Guide do for you the experienced user?**

The database contains a valuable source of data with which to monitor the ever changing developments of the information market. There is certain to be a particular file within l'M Guide which concerns your specific area of business/interest. Imagine that you are looking for information concerning economics which is to be available on a CD-ROM in the Dutch language.

This is really quite a simple search, but very difficult to perform when using traditional tools. In l'M Guide, the search can be done in a split second; the system will inform you of how many such products can be found, and show the following data on each product.

![](_page_4_Picture_646.jpeg)

CT : LAW;FINANCE<br>AB : Opgenomen z Opgenomen zijn alle publicaties uit de volgende

tijdschriften: Vakstudie Nieuws, Weekblad voor Fiscaal Recht, Fed's Fiscaal Weekblad, lnformatiebulletin van de FIOD en bovendien de Openbare Aanschrijvingen van de Belastingdienst (deze tijdschriften zijn ook onderdeel van de Fiscale **Bibliotheek** 

![](_page_4_Picture_647.jpeg)

If you are now interested in obtaining the CD-ROM, all you need to do is search for "Kluwer", the name of the

producer/distributor, and the l'M Guide will give you full details. This would appear as follows:

![](_page_4_Picture_648.jpeg)

Now you have the full coordinates and can order your CD-ROM. When you are connected online to l'M Guide, the above data would be followed by a list of the databases and CD-ROMs produced and offered by Kluwer.

### **Please note that the sample record featured above is simply an example of a typical search. The information may differ from that which appears in the database.**

For further details on the structure of the database please consult the INFO files (see also page 8). This can be done by typing INFO IMGUIDE, and then pressing your enter or carriage return key. Good luck with your search!

### **NOTE:**

The I'M Guide exists to serve the needs of the electronic information market. As detailed in this article, every effort is made to ensure that the data are correct. However, given the vast and ever-growing amount of information which is featured in the database (in all nine languages of the CEC) l'M Guide may not always be accurate. Whether you wish to report an error or to give your general impression of the database. ECHO will always be grateful to receive your comments.

![](_page_4_Picture_32.jpeg)

**Your tool for keeping up-to-date with the information market** 

# **TED - an overview**

**TED is also offered by national commercial hosts**  in **their native language. A list of such** 

### **organisations may be obtained from ECHO.**

This article attempts to answer some of the many questions concerning the TED database which the ECHO help desk receives on a daily basis.

### **Why are public Calls for Tender so important?**

The "single market" requires closer business relations between the Member States. which of course has necessitated all aspects of the market to be open to the European public in the form of Calls for Tender.

Whilst small tenders remain on a national or regional level. construction contracts worth more than 5 million ECU and supplies worth more than 200 OOO ECU must be published in the Official Journal of the EC (see page 11 ). The tenders detailed in this publication are open to all organisations within the EC under the same conditions. Minimum deadlines of between 40 and 52 days (depending on the type of procedure) should provide enough time for all interested parties to prepare and submit an offer.

Following a GATT agreement, tenders issued by the EFTA countries, the USA and Japan may also be included in the Official Journal. This agreement currently obliges public authorities to publish Calls for Tender on supplies .<br>which are higher than 134 000 ECU. Relations between the EC and the ACP countries (69 countries in Africa. the Caribbean and the Pacific) result in an even higher number of Calls for Tender. which taken as a whole represent a considerable part of the Gross National Product.

### **How are the public Calls for Tender published?**

Today. some 200 Calls for Tender are published daily, comprising 1 00 pages of the Supplement S. This is a far cry from the days when the journal was simply a supplement of the L and C publications. The Supplement S is published from Monday to Friday. and can be ordered from the Office for Official Publications of the EC and its local distributors. Like its online counterpart. the journal is available in all nine languages of the EC.

### **Why TED - Tenders Electronic Daily?**

To regular users of TED. and regular readers of this section of ECHO Facts for Users. this question may not need to be asked. However, the advantages of online searching remain undiscovered by many people. who still prefer to wade through the pages and pages of information which may be delivered on their desks each day. TED is the acronym for Tenders Electronic Daily, and thus denotes the most important aspects of TED: the database contains Calls for Tender, the selection may be done electronically, and the update is daily.

### **Which access possibilities to TED exist?**

The user may search interactively by computer connection to the ECHO host in Luxembourg. This requires a connection via the computer (PC or terminal) used to a data network (X.25 standard) or via telephone network to Luxembourg. The database can then be searched using the CCL (Common Command Language) or via menus. For those users who neither wish to use the online version of the database. nor wish to receive the printed version, a profile service is offered by ECHO. The user will receive, on request, a profile list from which he/she will choose the subject terms which are relative to his/her company's needs. From this list a search strategy will be compiled, and as soon as a Call for Tender appears in the database which fits the description of the search strategy chosen by the user. it will be automatically faxed or telexed (depending on which method is preferable to the user). The question of which service to use can be simply answered by assessing the needs of the organisation involved. If the search subject often varies, or if the searches are only made on request, the online service will be of the greatest benefit. However, if regular information is required on a subject which never varies, the profile service will better suit your requirements.

### **How can TED be searched?**

It is easy to be daunted by the number of information fields contained in the TED database. which appears to be hindered further by the quantity of records stored. However, this should not be the case, as the data are extremely well-defined, with online info files (see page 8) and documentation available in order to assist the user. Most subjects can be classified under five categories which are often used in documentation practice.

- **July 2** personality (people, companies etc.)<br>**July 2** objects
- objects<br>• snace li **:1** space (geographic coverage)
- time
- **<sup>1</sup>**energy (action, aspects)

The TED database is no exception to this rule.

### **Searching for personalities**

All Calls for Tender are issued by a public authority whose name is mentioned in the TEXT field. Users may search for this information in the AU field along with the name of the authority. As there may be different divisions of one authority it is strongly recommended to first display a list of the authorities, for example a list of the different sections of the authority SNCB may be found by typing the command

### **DSNCB**

### **Searching for objects**

The title of the Calls for Tender and the section of the text which names the product required can be searched in free-text. This means that the user may search for any word which occurs within this text (e.g. medicine, bridge, chairs). Some products may be classified under one name only, whilst others may be categorised under one main theme, but may have different names. For example, a search for wooden furniture may require the user to exhaust all aspects of this subject  $$ e.g. chairs. tables, cupboards etc. In order to make the search highly accurate all the objects mentioned in the TED database have been given a classification code which groups them into product groups. For example, the subject code 4670 contains all documents relating to wooden furniture.

### **Searching for space (geographical coverage)**

Calls for Tender may be selected by individual countries (e.g. Finland,

groups. It is also possible to search for

I

However, it is always advisable to **Nature of contract (NC) F 1 and 2 and 3 and 4** check whether the spelling of the city the correct information is selected. This

This will produce a listing which will In 1993, two more areas which have clothes available in the ECC available in the ECC and allow the user to select records which been excluded to date will complete countries? allow the user to select records which may obtain the English and the French the regulations namely "water, energy, which construction tenders for spelling of the word ATHENS.

Each Call for Tender published in the tutions. Readers of ECHO Facts for divided into several lots?<br>
database is dated as soon as it is made Users will be informed as soon as Who has been awarded Calls for database is dated as soon as it is made Users will be informed as soon as **• We all a** who has been awarded Calls for public. The dates specified within each changes are due to be made to these public. The dates specified within each changes are due to are changes are due to the user, and three date are crucial to the user, and three date requisitions in TED. The regular state of the survey of the use of the fields can be found in the database,<br>
namely: the date of publication (PD), Type of bid (TY) Type and by public clothes which was paid by public namely: the date of publication (PD), **Type of bid (TY) the last date of ordering the specifi-**<br>
the last date of ordering the specifithe last date of ordering the specifi-<br>
cations of the tenders (DD), and the This field specification allows the user Sweden? cations of the tenders (DD), and the deadline date for the submission of an  $\begin{vmatrix} 1 & 1 \\ 0 & 1 \end{vmatrix}$  to see if the tender is divided into one offer (DT). The dates are arranged in  $\begin{vmatrix} 1 & 1 \\ 0 & 1 \end{vmatrix}$  lot or several lots. This is particularly offer (DT). The dates are arranged in | lot or several lots. This is particularly | **How can documents be read?** the format of YYMMDD in order to interesting for smaller organisations<br>allow numerical searching. If, for interesting to mot have the budget to example, a user conducts a search on  $\parallel$  invest in an entire Call for Tender but  $\parallel$  ments to be viewed in standard<br>May 20 1992 in order to retrieve all expansive interested in bidding for one format. If, however, the ad Calls for Tender whose deadline date is section. Typing: a section and in a varding authority is required or the later than one month, he/she would later than one month, he/she would type the following command: **FTY=2 FTY=2 needed, simply type:** 

The user who saves a search, logs on  $\begin{array}{|c|c|c|c|c|c|c|c|c|}\n\hline\n\text{regularly and wishes to restrict the equation of} & A brief overview of the document can  
regularly and wishes to restrict the\n\end{array}$ regularly and wishes to restrict the  $\vert$  Users may also select the regulation of search up to the date of the last logon  $\begin{vmatrix} \text{1} & \text{2} \\ \text{2} & \text{3} \end{vmatrix}$  procurement (RP), the type of awar-<br>can do so by using the publication ding authority (AA), the awarding

# **aspects) S F=TI typing: S F=TI**

There are seven fields in TED which **DTY=\$** (in order to view the title field)<br>
give details of different legal aspects of will display a list of possible types of The documents can be printed<br>
Calls for Tender. These incl give details of different legal aspects of Calls for Tender. These include: will display a list of possible types of The documents can be printed or

Only half the documents in the **combined?** 

Germany) or by country groups (e.g.  $\begin{vmatrix} 1/92, \text{page 5} \\ \text{include new codes for "concessions"} \end{vmatrix}$  **1.0000 F CY=(BE or FR) EC**, EFTA). The command **D CY=\$** will and include new codes for "concessions" **2.0000 F CC=4670** EC, EFTA). The command **D CY=\$** will include new codes for "concessions" **2.0000 F CC=4670** *2.0000 F CC=4670 2.0000 F TY=(2 or 3)* prompt the system to produce a list of and "contracts awarded by the conces- **3.0000 F TY=(2** available countries and country sionary". Concessions differ from Calls<br>for Tender in that they are long-term particular cities, in the free text or in contracts, rather than a one-off This search will find all Calls for Tender<br>the title field e.g. cors 3) for issued for the running and manage-<br>ment of a parking lot is classed as a  $\begin{bmatrix} 4670 \end{bmatrix}$  from France or Belgium (ISO **F PARIS F PARIS F PARIS** *nent of a parking lot is classed as a* **4670 concession. If a concessionary issues a** concession. If a concessionary issues a country codes FR or BE). These aspects or Call for Tender for the renovation of can then be combined with the search<br>
this parking lot, it is classed as a con-<br>
numbers given for each **FIND** this parking lot, it is classed as a con-**F PARIS/TI tract awarded by the concessionary.** command. Typing:

appears in different languages so that This field allows you to select tenders will produce interesting results.<br>the correct information is selected. This on either construction or on supplies. can be done by typing, for example: **This is vital information for those users Perhaps you would like to try to** who wish to specify which Calls for **answer the following questions: D ATHEN D Tender** are relevant to the product or service offered by their organisation.  $\parallel$   $\parallel$  which Calls for Tender deal with  $\parallel$  in 1993, two more areas which have  $\parallel$  clothes available in the EC telecommunications and transport" (see ECHO News 1/91) and services.  $\vert$  Denmark?<br>The first services are already available  $\vert$   $\vert$  which tenders on supplies for **Searching for time The first services are already available searching** for time but are issued mainly from the EC insti-<br>tutions. Readers of ECHO Facts for divided into several lots?

which do not have the budget to **Iffer SHOW** command allows docu-<br>Invest in an entire Call for Tender but **Iffer all the standard** which are interested in bidding for one  $\vert$  format. If, however, the address of the section. Typing:

**F DT>920620 b** will select those Calls for Tender which **S F=ALL** are split into lots.

can do so by using the publication  $\parallel$  ding authority (AA), the awarding **S F=SHORT** date field. **criteria** (AC) and the type of procedure (PR) . The **DISPLAY** command will or even **Searching for energy (actions and )** provide a list of possible codes, and

remaining half of the data comprise, Use of the boolean operator **AND** will allow different search strategies to be The price for online use of the TED

Here is an example of a simple search contract awards /see ECHO News strategy using the **FIND** commands: charges). A typical search ranging

(TD 3) in different lots (TY 2 or 3) for

- 
- 
- 
- 
- 

bids. downloaded if you start your printer or Type of document (TD) **How can different criteria be** a file within your software system<br>**How can different criteria be** before executing the **SHOW** command. before executing the **SHOW** command.

### **What are the costs of using TED?**

additions to tenders which have example of a simple search and database has been fixed at 42 ECU per already been published and finally example of a simple search connect hour (with no document

between five and ten minutes costs around 3,50 to 7 ECU, meaning that if the database was used each day this would cost 100 ECU for one month if in this time you have found one successful Call for Tender or business contract, the money was indeed well invested!

The profile service requires you to pay for each document received. This service ranges from 2 ECU for shortversion texts to 7 ECU for the full text. For both online and profile services there is a free introduction phase for European countries. One month's free access is given for the online version, while the first 20 short format documents of the profile service are issued without charge to the user.

For further questions on TED, please contact the ECHO help desk:

+352-34981-200 /or use our freephone service).

### **The INFO files your online help desk**

Since the first article detailing the use and structure of the **INFO files** was published in ECHO News (3/91), it appears that an ever increasing number of users are finding out just how beneficial the files can be.

Consulting the INFO files may save an enormous amount of time during an online search, for they provide detailed information on topics such as:

![](_page_7_Picture_539.jpeg)

he CCL commands

Database structure and search tips  $BCHO$  activities

Documentation issued by ECHO.

Perhaps it is the fact that the INFO files are constantly amended and updated which has made them so popular. If, as a new ECHO client, you are awaiting delivery of your User manual, you may be interested in consulting the INFO file dedicated to the use of the CCL - **INFO CCL.** This will provide a stop-gap until you receive your new, updated manual. **INFO OTHERS,** the last INFO file to complete the INFO CCL section, has been implemented recently. This file complements the previously mentioned INFO CCL in that it provides details on all commands, rather than just the basic DISPLAY, FIND and SHOW methods.

One INFO file which is immediately on display for all users, and which

perhaps is one of the most important is the **STOP PRESS** file. This informs the user of news ranging from the launch of a new database to menu/logon changes and other temporary information.

**INFO DOCUMENTATION** currently completes the INFO file list and contains details on the documentation and training material which can be obtained from ECHO.

Both the English and the French versions of the files are complete and are updated regularly. However, whilst the Spanish, Italian, Dutch, Danish and Greek versions are available, they are not yet complete, due to the time needed for translation purposes. If any file is temporarily unavailable, it will be displayed automatically in English.

A complete set of INFO files written in the German language is soon to be placed online, and the Italian and French versions are available in rich characters.

Choosing the first option within the ECHO main menu (entitled "general information") will give you immediate access to the files. Users of the CCL simply have to type the command INFO INFO at the ? prompt, and a first list of INFO files will appear on the screen.

If you have not yet consulted ECHO's "online help desk" now is the time to do so, and if you have any suggestions to make or queries regarding structure or content of the INFO files, please do not hesitate to call.

ECHO can be accessed via videotex from ten Member States. Here's how to do it!!

![](_page_7_Picture_540.jpeg)

Proto

Acce

To quit the system N.8. Subscribers of Prestel may also access the system. For details please contact COGNOTEC<br>+353-1-781033/93.

Access code to ECHO ECHO<br>To quit the system \*90 (local line)

![](_page_7_Picture_541.jpeg)

(upper case) Telephone number 067100 To quit the system \*90

### **PORTUGAL**

![](_page_7_Picture_542.jpeg)

![](_page_7_Picture_543.jpeg)

UNITED KINGDOM: In preparation.

Service

![](_page_8_Picture_1.jpeg)

# **Achieving** objectives - the<br>CORDIS service

### $\blacksquare$  Introduction  $\blacksquare$

In recognition of the need for information pertaining to Community Research and Technological Development, CORDIS (Community Research and Development Information Service) was launched as an initiative of the **VALUE** /Valorisation and Utilisation for Europe) programme in December I 990.

The objective of the CORDIS service is to "disseminate public information on and about all Community R&D activities, for the purpose of enhancing awareness on these activities, assist interactions and cooperation among individual programmes and their participants. and help promote coordination with similar RTD activities in Member States."

Less than 18 months since the official launch of the service and indeed its first databases. CORDIS has certainly achieved this objective in so far as the information it provides is concerned, and looks set to continue along the steady road of success. The need for and appreciation of the information it provides are reflected in the steadily increasing use of the system. as shown by the monthly user statistics.

During the early months, more than 50% of ECHO users had requested passwords for accessing the service from the outset. Now there are some 3 OOO ECHO clients registered for the use of CORDIS. In March of this year alone passwords for the service were issued to around 250 users.

CORDIS serves the needs of industry, educational institutions, administrative sectors and above all research and development organisations. Figures relating to the industrial sectors are more than encouraging. A total of I 5% of users work within the industrial sector. of which 40% are small enterprises. These figures alone prove that CORDIS is already meeting one important facet of its objective. Statistics detailing the service's customer groups are portrayed in graphic form on page 10.

### **III In all Member States....**

CORDIS promotes its activities through representation at various exhibitions and trade fairs held throughout the Member States, and of course through ECHO awareness courses. To date, the highest numbers of registered users are located in the United Kingdom /21 %). Germany (20%), Belgium ( I 5%) and France ( I 2%). The EFTA countries comprising Austria, Finland, Norway, Sweden and Switzerland represent a small, but evenly balanced level of users.

### **To assist interactions and cooperation.....**

With over 600 hours of connect time and a total of 4 OOO logons per month, the CORDIS service is certainly widely used and is continuing to grow steadily. To date. highest usage is registered in the United Kingdom and Belgium /including CEC officials), with the most popular databases including RTD-Projects and RTD-News. The RTD-Partners, launched in January, is already attracting an impressive number of users. proving that CORDIS is providing the Member States and EFTA countries with information which promotes collaboration of individuals and enterprises - an invaluable tool in the light of the internal market.

The series of CORDIS databases now comprises eight out of nine of the complete set, with the RTD-Infopoints the last to be implemented. Details on this database will be announced in this publication. A total of 16% of connect hours has been accumulated in the research sector. Overall industry represents 8% of the usage time. with large and small industrial organisations totalling 4 I% and 36% respectively of the total percentage.

### **E** Customer Support **III**

All the CORDIS databases are supported by user documentation in the form of user manuals. leaflets. brochures and the like. More importantly, in order to answer specific questions relating to the service, users may reach CORDIS by dialling the number featured at the end of this article.

### **E** Customer Registration **E**

In accordance with Commission policy. existing ECHO users and potential ECHO/CORDIS clients may only obtain a CORDIS password if they are located in a Member State or an EFTA country. Interested new users of CORDIS are requested to complete the coupon which can be found on page 9 and return it to ECHO. Existing ECHO users do not automatically have access to CORDIS, and are also required to contact ECHO in order to obtain the necessary forms. In this way the growth of the service can be closely monitored. To date, the service is freeof-charge /users are required to meet their telecommunication charges); however, at a later stage. the Commission reserves the right to impose a user charge which would partly cover administrative and operational expenses.

![](_page_8_Picture_651.jpeg)

**Service** 

### **User survey**

In order not to lose sight of its objectives, and to remain in tune with the needs of its clients /existing and potential) the CORDIS service launched a user survey, which ran from September 1991 to February 1992. Extensive research into the manner in which the survey was to be conducted before it was sent to users has obviously paid dividends, for the userfeedback has produced invaluable information. Clients were divided into three categories, namely active, inactive and potential, each receiving a survey which related to his/her own particular status. The user survey has simply brought life to the statistics! Not only did a satisfactory percentage of those contacted reply (around 30%), but many also added written comments. A cross-section of those chosen to participate in the survey also agreed to speak directly to representatives of the CORDIS team. This immediately raised one comment - that the person registered to use the databases is often not the end-user! The few negative comments received related mainly to the teething problems any relatively new service encounters, and will result in positive action from the CORDIS team.

### **• Conclusion** •

Through CORDIS, online access to diverse sources of information is made possible throughout the Community and EFTA countries. The service is soon to be complemented by CD-ROMs, a PC (Personal Computer) interface and other similar products. Judging by the current user statistics and the response given to the User Survey, CORDIS is certainly serving the needs of its clients. Through this service users are able to benefit more readily from Community programmes and projects, order official publications within seconds, find new research partners and benefit from the information made available by the European Commission.

If you require further information contact CORDIS on:

Others

CEC

Educational

![](_page_9_Figure_6.jpeg)

**Registered User Growth**  3000 **Users** 2500 2000 1500 1000 500 0 0 0 *0- 0-* - *0-* Jan. Agat de seules de la partie Nov.<br>Dec. **Registered Users**  I By end of Apr 92) **600 500 400 300** - **200 100** - - <u>a II II a II <sub>i m</sub>a a</u> **1** п 0 <u> 주오 뜨 ㅎ 그 등 없 오</u> **Registered Users/ Customer Group**  EIC's Admin. /Apr 92) Research

Large

Medium

Small

Industry

'Focal Point

### **Snel en betrouwbaar ECHO gevensbanken raadplegen vanuit Nederland**

Hier behandelen we de twee goedkoopste en gemakkelijkste mogelijkheden om met een communicatieprogramma, een modem en een telefoonaansluiting de gegevensbanken van ECHO te raadplegen. Deze zijn via een direkt telefoonnummer (dus via het internationale telefoonnet) of via Datanet 1. De voor- en de nadelen zullen we hieronder kort behandelen.

### **J. Toegang via het internationale telefoonnummer +352 436428 (met 300 bit/sJ of +352 420347**  ( **J 200 bit/sJ.**

Met deze methode gebruikt men het internationale telefoonnet en dus ook het tarief voor een telefoonverbinding met Luxemburg. Oat kan afhankelijk van de tijd wel oplopen. Ook kan het geruis in deze verbinding wel eens "parasieten" in de gegevenstransmissie veroorzaken. Daarbij komt dat ECHO maar twee nummers bezit en deze overdag meestal bezet zijn. Voor een gebruiker die niet al te vaak in de gegevensbanken van ECHO zoekt en die het niets uitmaakt dit s'avonds te doen, is deze methode voldoende.

### **2. Toegang via Datanet J met de NUA van ECHO 2704481 J 2**

Het alternatief tot methode I is de gekozen aansluiting via Datanet 1 . De kosten daarvoor zijn de maandelijkse kosten ( 25 gld) en oproepkosten (6 et), minuutkosten / 1 1.75 et) en segmentkosten (0,7 ct) (tarieven geldig voor Europa). Hierbij kiest men een centraal nummer die verder verbindt met een z.g. PAD waardoor men via Datanet 1 bij ECHO kan inkiezen. Deze methode is snel (tot en met 2400 bit/s) en betrouwbaar. Ook is het goedkoper bij vaker gebruik en bij ECHO staan 40 ingangen ter vervoeging zodat ook hier geen probleem bestaat. Voor meer informatie over Datanet 1 kontakteer:

Harry Groen PTT-TELECOM BNWD Veraartlaan 12 NL - 2288 GM RUSWUK Tel: +31-70-3431885

## **The Office for Official Publications - Serving the European public**

×J

Continuing our series covering the<br>CEuropean Communities' common stand, we now take a look at the Office for Official Publications (OPOCE) - the database producer of TED.

The Office for Official Publications of the EC was established in 1969 as the official publisher for all the institutions of the EC. It began publishing in four Community languages and today produces publications in all nine official EC languages - the only publishing house in the world to publish in nine languages on a daily basis.

Since the Office was established, it has catalogued the major part of the documentation produced by the Community since the signing of the Treaty of Rome.

Documents produced by the Office are available not only in printed form but also on microfiche, online, on magnetic tape, on diskettes and on CD-ROM. Given the sheer volume of publications produced by the OPOCE. it is anticipated that an ever-increasing number of documents will be stored and made available online.

The publication produced by the Office and best known to ECHO users is, of course, the Official Journal of the European Communities. The L edition of the Official Journal may be obtained on microfiche as well as in printed form, with the table of contents accessible online for consultation. The availability of the Official Journal is of the utmost importance, as all new EC legislation must be published in it before becoming legally valid in the Member States.

However, the Official Journal, which consists of two editions, the L (legislation) and the C (Information and Notices), should not to be confused with its Supplement, known as the S journal. Regular users of TED /Tenders Electronic Daily- *see* page 6) will recognise the Supplement as being the printed version of the database hosted on ECHO and, of course, produced by the OPOCE. In the interests of fair competition, this important publication was made electronically available to make the contents accessible to all subscribers - in whichever country they are located  $-$  at the same time, as well as to reduce the time it took to reach them.

The production of both the Official Journal and the Supplement can be likened to that of a daily newspaper, the only difference being that these EC publications must be translated into nine languages before release - no mean feat!

No matter what subject, no matter what European language, the OPOCE has documents of interest to each and every European citizen. The Office tends to deal with documents falling within the three categories economy, society and science. The subject areas cover:

- **Institutional questions**
- **E** Customs union and commercial policy
- Agriculture, silviculture and fisheries
- **Employment and labour**
- Social questions
- **Laws and procedures**
- **Transport**
- Competition and undertakings
- Finance
- $\blacksquare$  Economic questions consumer
- **External relations**
- Energy<br>■ Region
- Regional policy
- Environment
- **Scientific and technical research**
- **Information, education and culture**
- **•** Statistics.

Easy reference and sorting are achieved by a coding system. OPOCE publications dealing with science and technology are listed in the title **Euroabstracts,** which is also available online here at ECHO under the CORDIS service /RTD-Publications, poolkey EABS), from which users may order documents of interest to them contained in Euro-abstracts. Local agents, situated in all 12 Member States, provide clients with EC documents in their own currency. An added advantage of ordering direct from a national office is that less time is required for mailing.